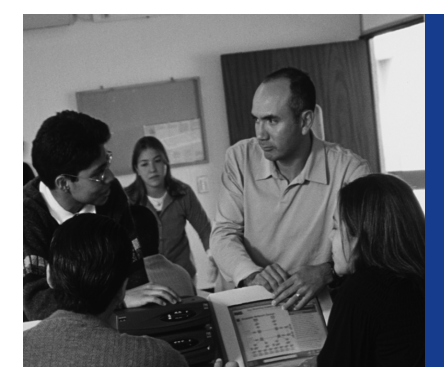

# **CHAPTER 3**

# **Configuring a Router**

This chapter provides information and commands concerning the following topics:

- Configuring a router, specifically:
	- Names
	- Passwords
	- Interfaces
	- MOTD banners
	- IP host tables
	- Saving and erasing your configurations
- **show** commands to verify the router configurations

#### **Router Modes**

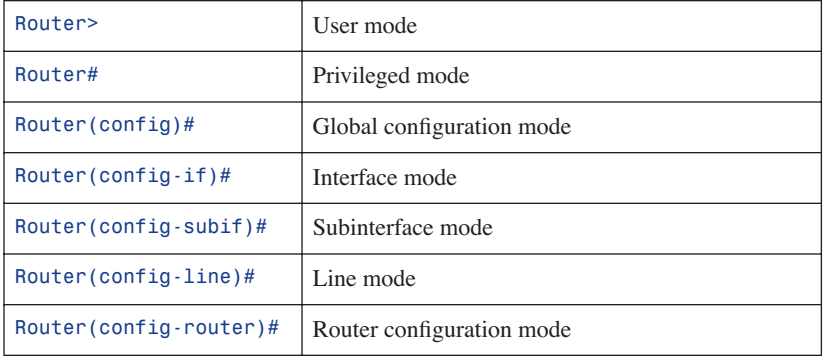

**TIP:** There are other modes than these. Not all commands work in all modes. Be careful. If you type in a command that you know is correct—**show run**, for example—and you get an error, make sure that you are in the correct mode.

# **Global Configuration Mode**

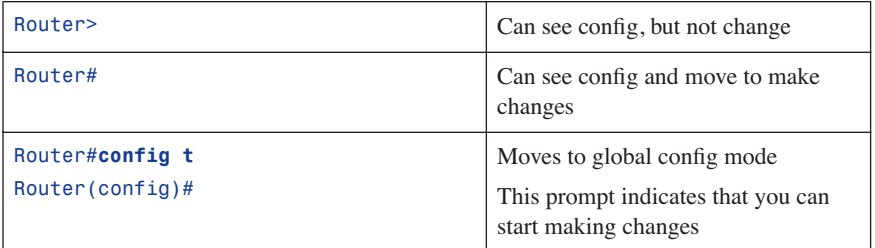

# **Configuring a Router Name**

This command works on both routers and switches.

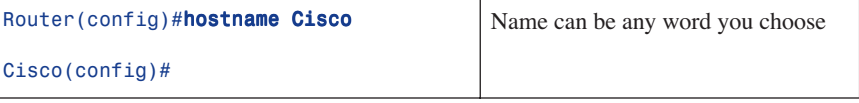

# **Configuring Passwords**

Works on both routers and switches.

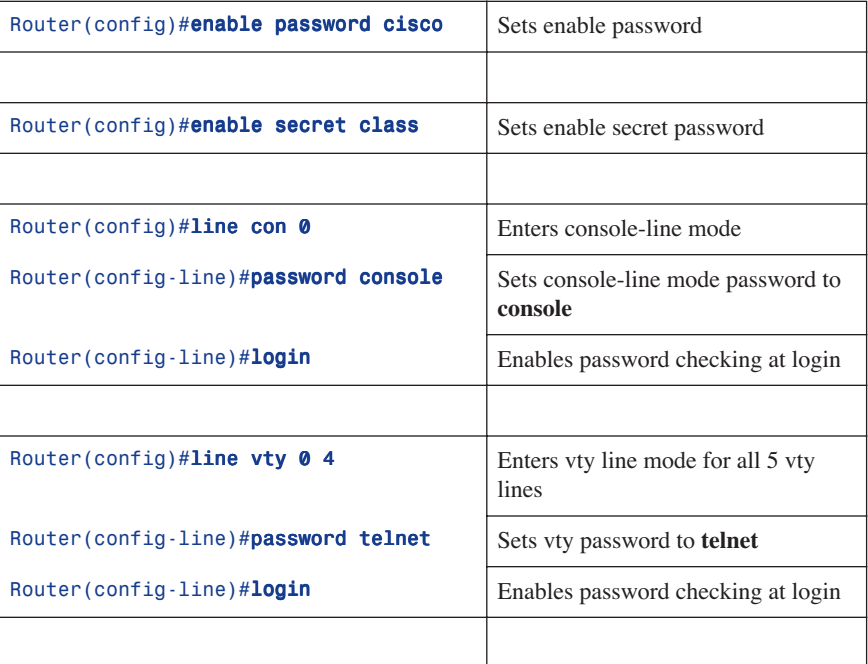

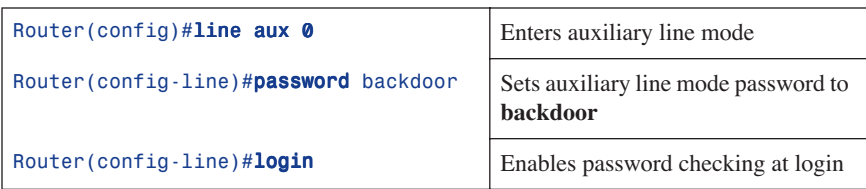

**CAUTION:** Enable secret password is encrypted by default. Enable password is not. For this reason, recommended practice is that you *never* use the enable password. Use only the enable secret password in a router configuration.

**CAUTION:** You cannot set both enable secret and enable password to the same password. Doing so defeats the use of encryption.

# **Password Encryption**

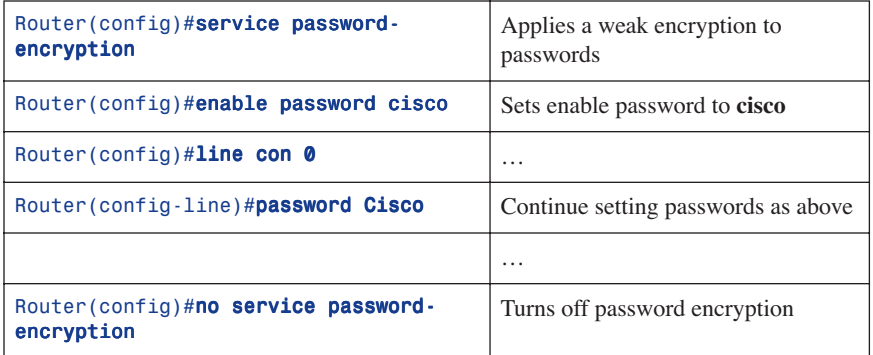

**CAUTION:** If you have turned on service password encryption, used it, and then turned it off, any passwords that you have encrypted will stay encrypted. New passwords will remain unencrypted

#### **show Commands**

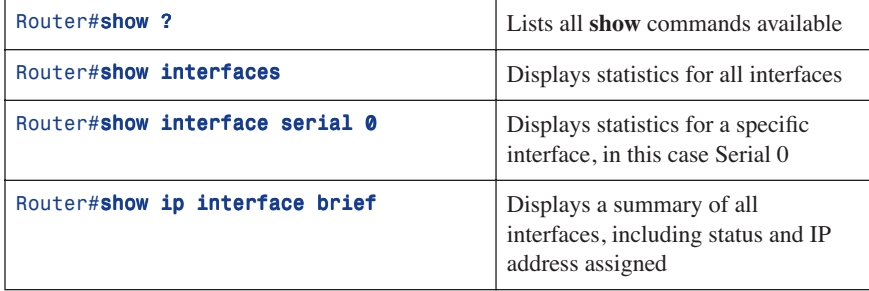

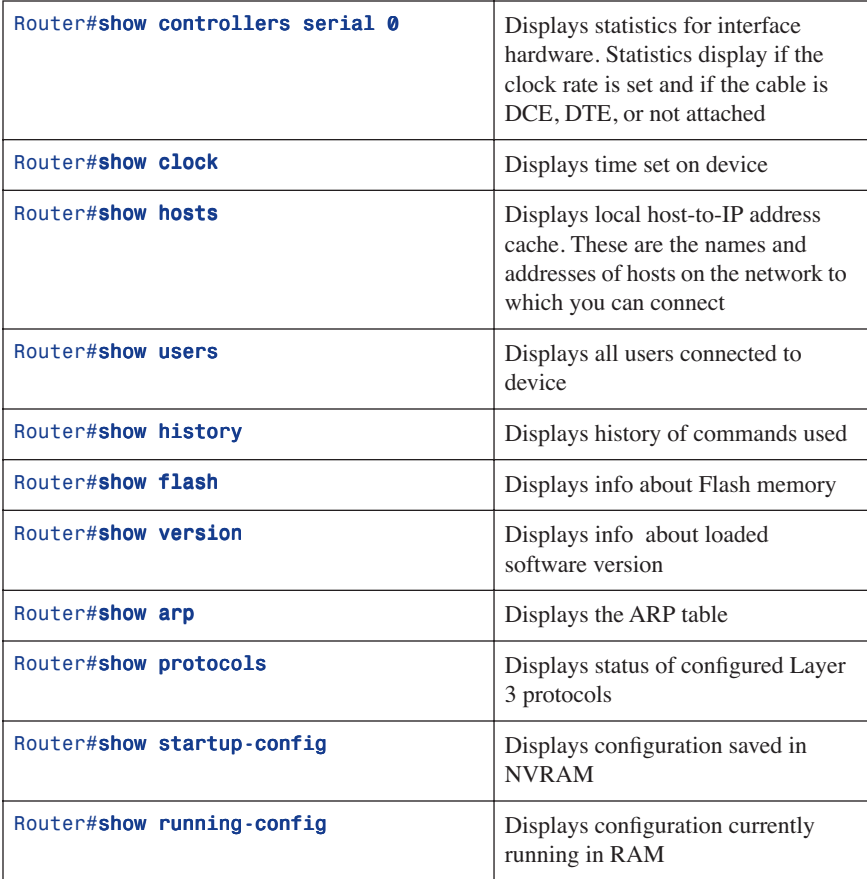

### **Interface Names**

One of the biggest problems that new administrators face is the names of the interfaces on the different models of routers. The following chart lists the names of the Ethernet, Fast Ethernet, and Serial interfaces on the 2500, 1700, and 2600 series of routers.

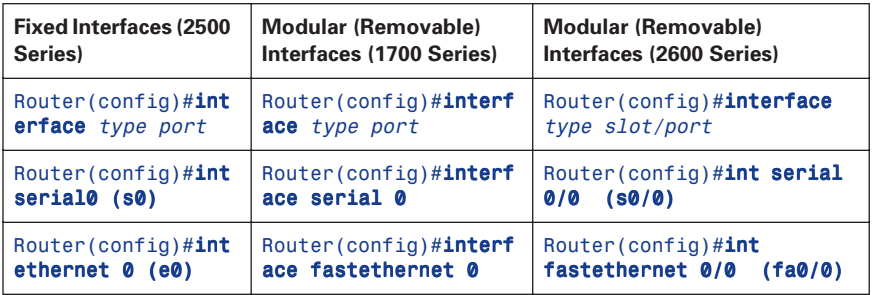

#### **Moving Between Interfaces**

What happens in Column 1 is the same thing as is occurring in Column 2.

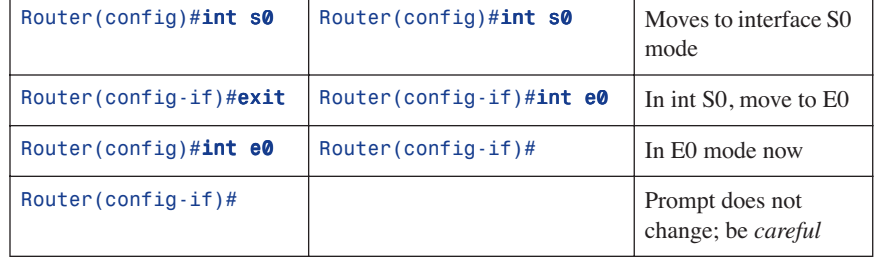

#### **Configuring a Serial Interface**

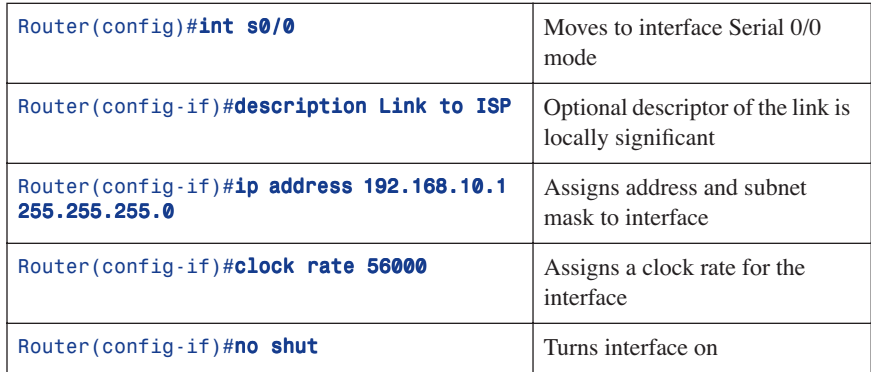

**TIP:** The **clock rate** command is used *only* on a *serial* interface that has a *DCE*  cable plugged into it. There must be a clock rate set on every serial link between routers. It does not matter which router has the DCE cable plugged into it, or which interface the cable is plugged into. Serial 0 on one router can be plugged into Serial 1 on another router.

#### **Configuring an Ethernet/Fast Ethernet Interface**

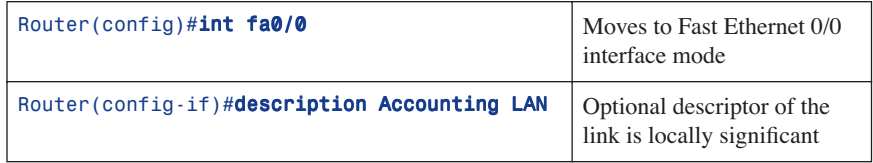

#### **22** Assigning a Local Host Name to an IP Address

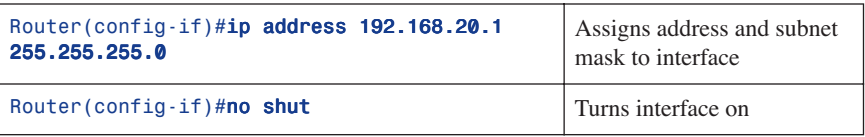

#### **Creating a MOTD Banner**

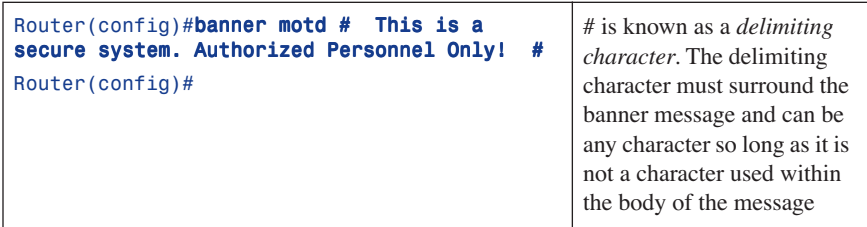

# **Setting the Clock Time Zone**

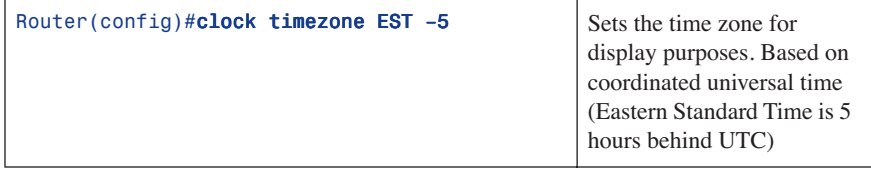

#### **Assigning a Local Host Name to an IP Address**

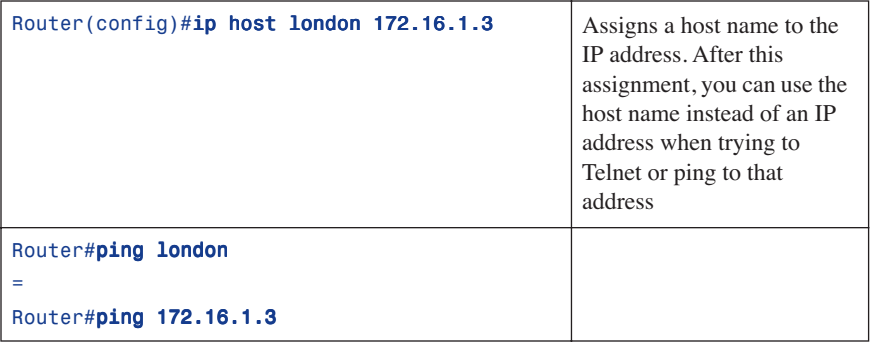

**TIP:** The default port number in the **ip host** command is 23, or Telnet. If you want to Telnet to a device, just enter the IP host name itself:

Router#london = Router#telnet london = Router#telnet 172.16.1.3

#### **no ip domain-lookup Command**

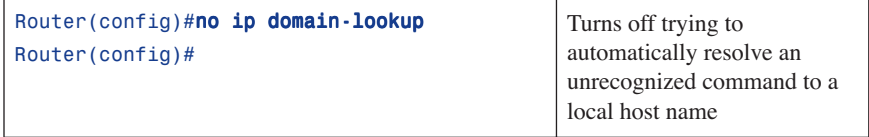

**TIP:** Ever type in a command incorrectly and left having to wait for a minute or two as the router tries to *translate* your command to a domain server of 255.255.255.255? The router is set by default to try to resolve any word that is not a command to a DNS server at address 255.255.255.255. If you are not going to set up DNS, turn this feature off to save you time as you type, especially if you are a poor typist.

#### **logging synchronous Command**

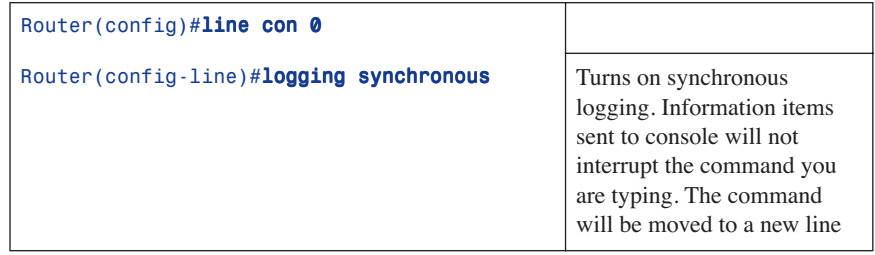

**TIP:** Ever try to type in a command and an informational line appears in the middle of what you were typing? Lose your place? Do not know where you are in the command, so you just press **Enter** and start all over? The **logging synchronous** command will tell the router that if any informational items get displayed on the screen, your prompt and command line should be moved to a new line, so as not to confuse you.

The informational line does not get inserted into the middle of the command you are trying to type. If you were to continue typing, the command would execute properly, even though it looks wrong on the screen

#### **exec-timeout Command**

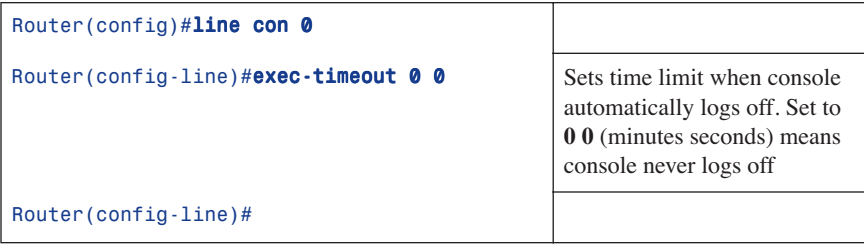

**TIP: exec-timeout 0 0** is great for a lab because the console never logs out. This is very dangerous in the real world (bad security).

#### **Saving Configurations**

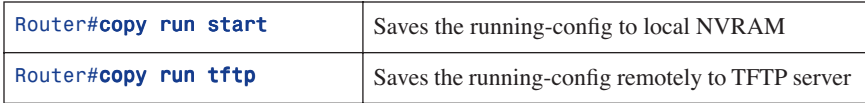

#### **Erasing Configurations**

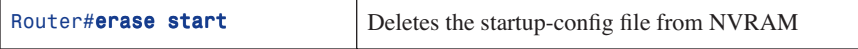

**TIP:** Running-config is still in dynamic memory. Reload the router to clear the running-config.

#### **Configuration Example: Basic Router Configuration**

Figure 3-1 shows the network topology for the configuration that follows, which shows a basic router configuration using the commands covered in this chapter.

#### *Figure 3-1 Network Topology for Basic Router Configuration*

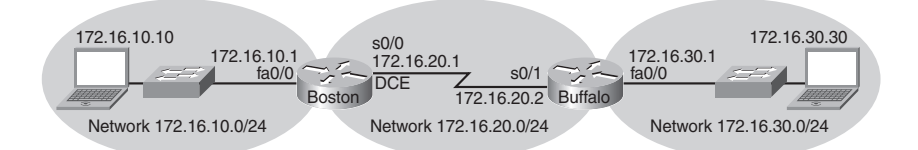

#### **Boston Router**

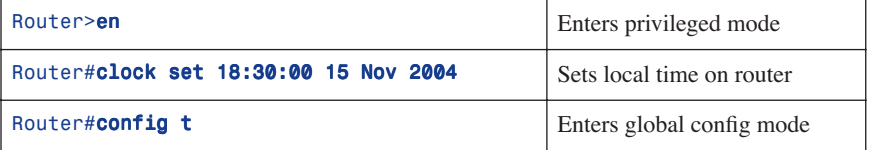

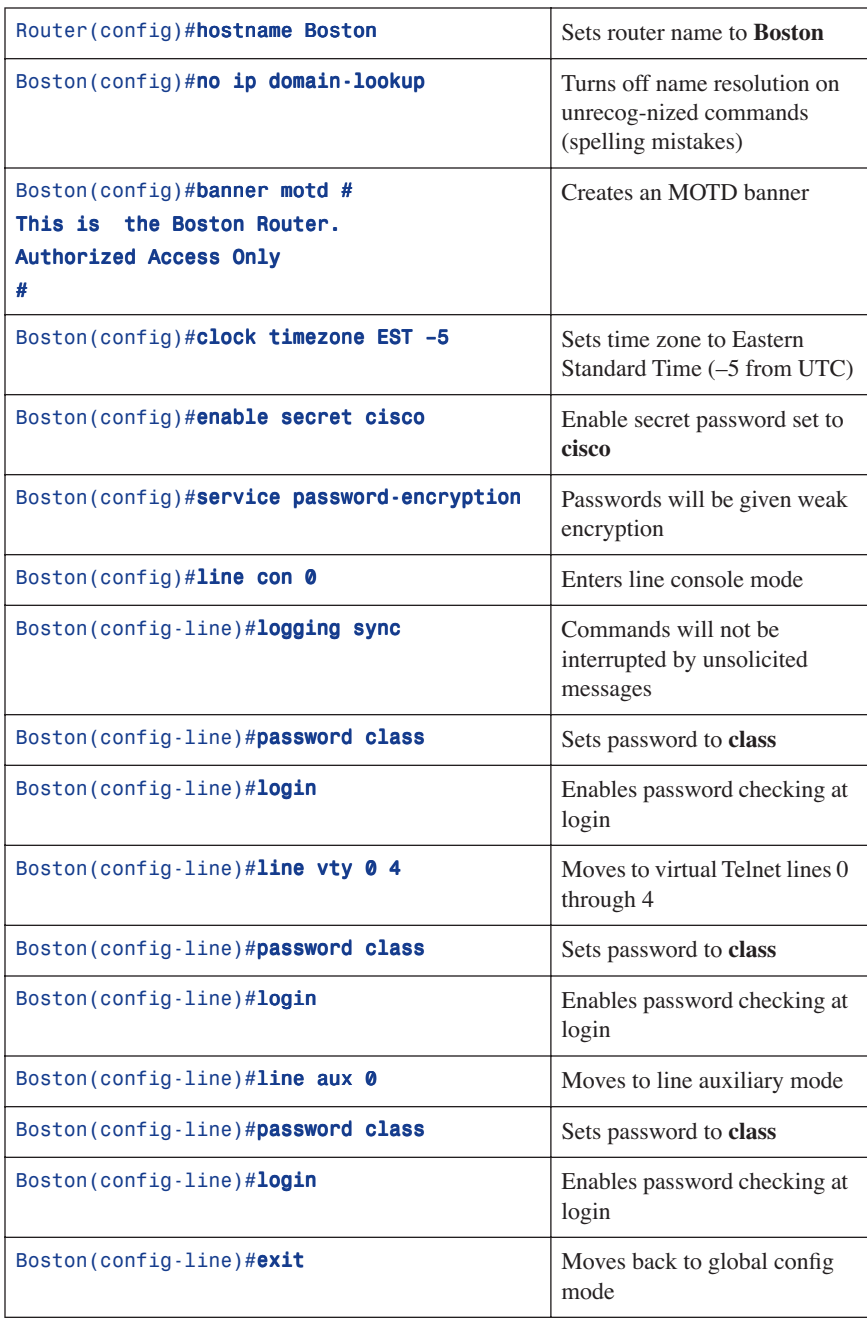

#### **26** Configuration Example: Basic Router Configuration

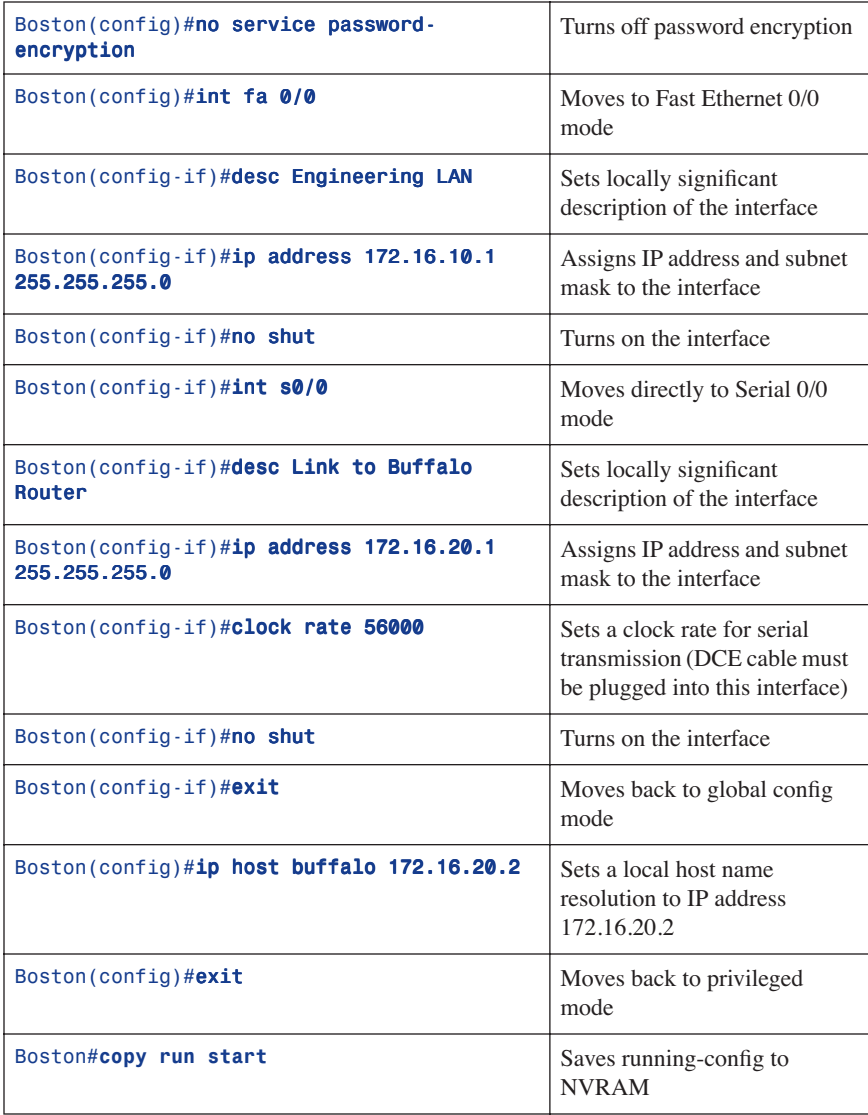